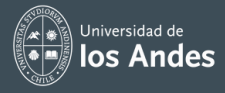

# **Tips para utilizar Paciente 360® en simulaciones MACH**

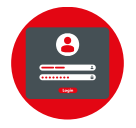

## **Inicio de sesión**

Ingrese al Link de la plataforma paciente 360° con el usuario y clave de la licencia otorgada

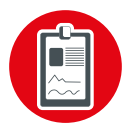

#### **Caso clínico** Escoja el caso clínico según especialidad: Clínica médica, pediatría, ginecología y obstetricia

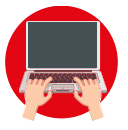

**Revisión de caso** Revise y pruebe el escenario escogido

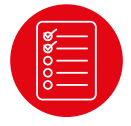

## **Revisar RA**

Compare el caso revisado con los RA de la unidad a trabajar para validar contenidos a desarrollar en la actividad

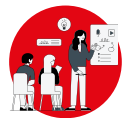

## **Capacitación a estudiantes**

Seleccionado el caso, coordine con los estudiantes la preparación de la actividad y capacítelos en la herramienta

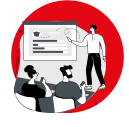

# **Implementación de la actividad**

Implemente la actividad con la tecnología el día seleccionado

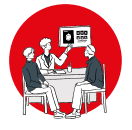

#### **Debriefing**

Realice la sesión de dibriefing con los estudiantes al finalizar la actividad

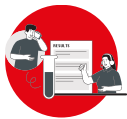

#### **Resultados y seguimiento** Descargue las métricas de la actividad

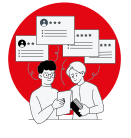

#### **Feedback**

Retroalimente a sus estudiantes sobre los resultados obtenidos en la actividad virtual